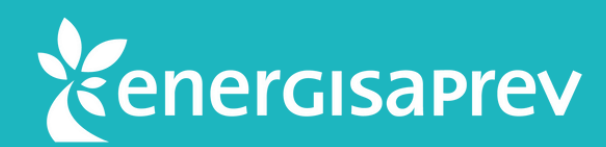

# **Saiba como contratar o Seguro de Vida e Invalidez pelo Espaço Cliente**

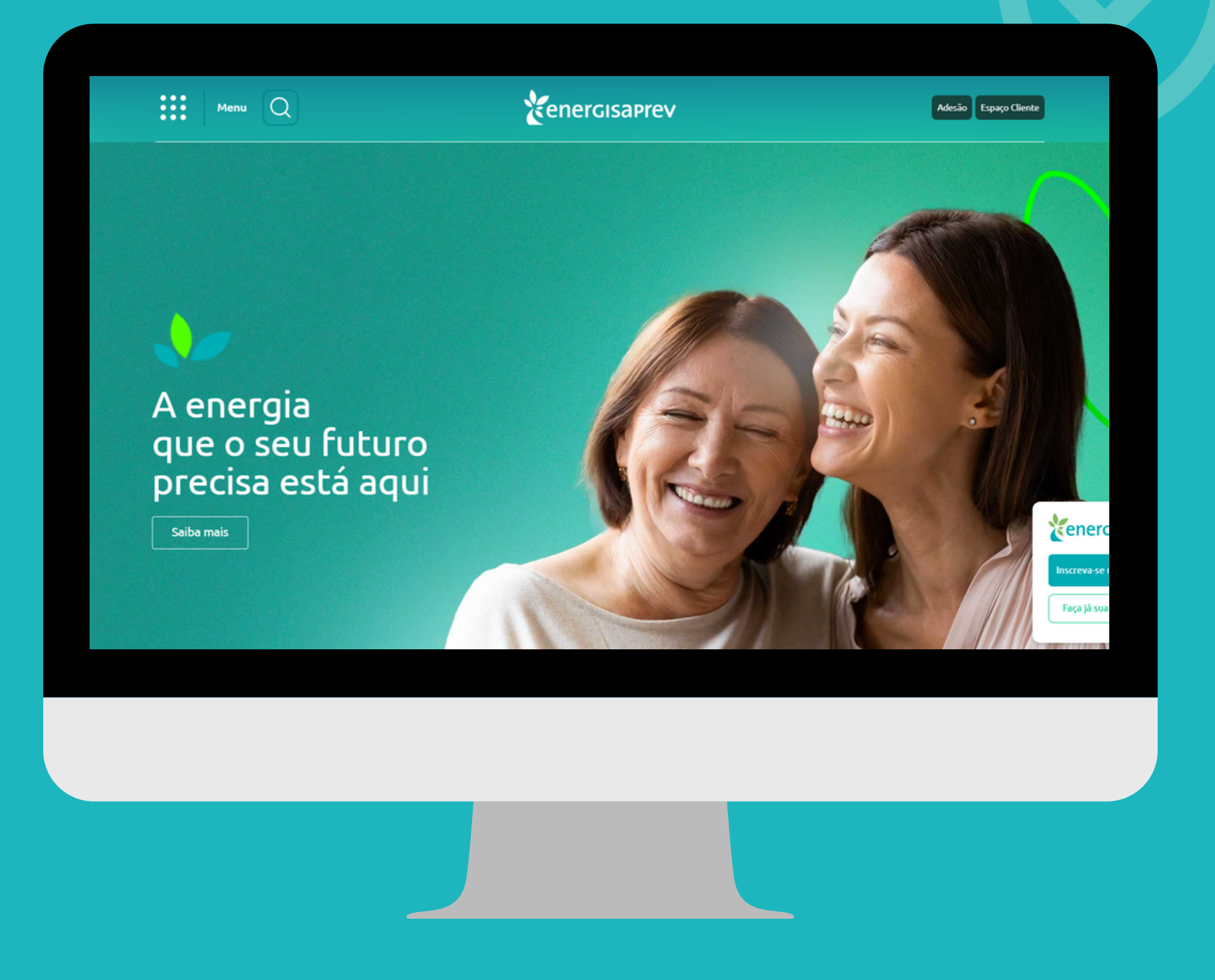

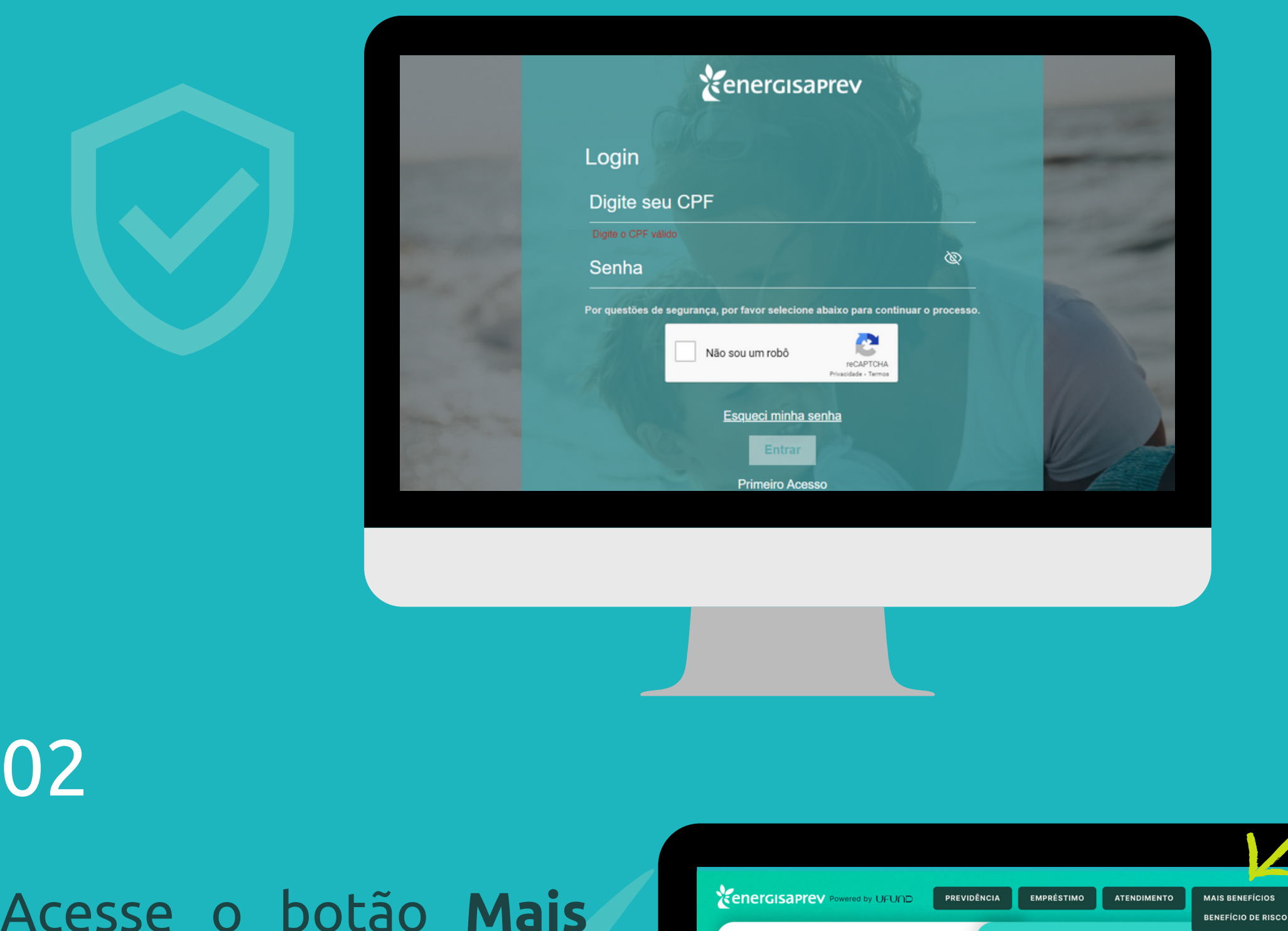

**Benefícios**, que se encontra na parte superior da tela. Em seguida clique em **Benefício de Risco**.

Para contratar o **Seguro de Vida e Invalidez** da EnergisaPrev é muito simples.

Primeiro, acesse a sua área restrita do site - Espaço Cliente, com o seu login e senha.

# 01

02

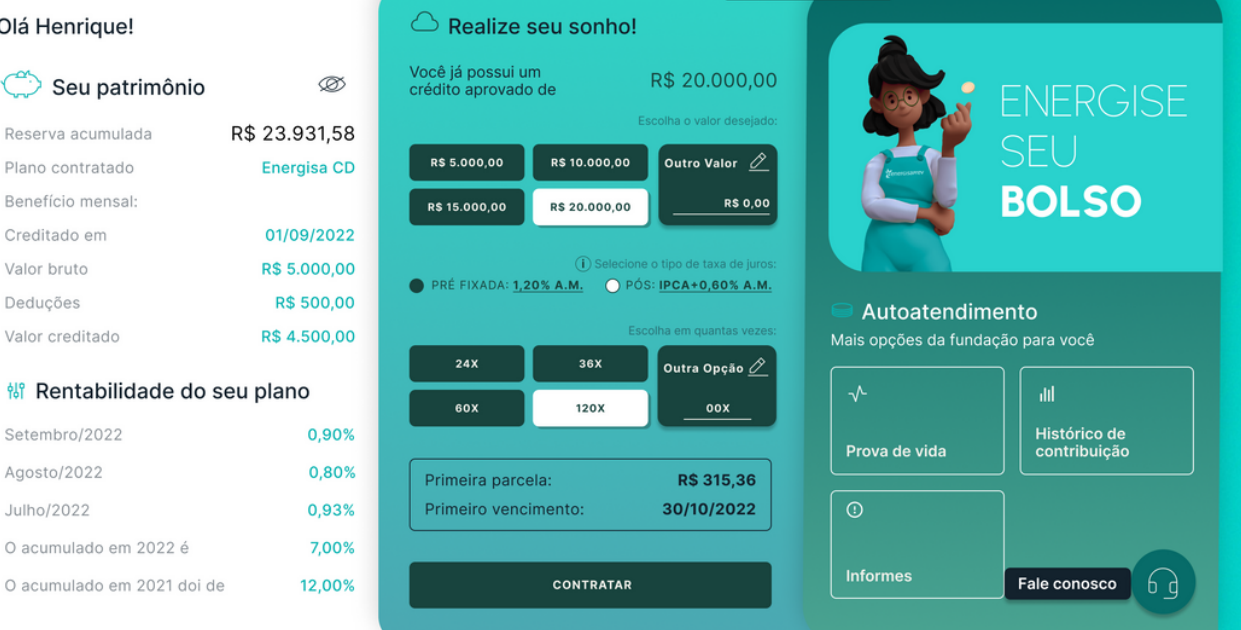

ENERGISE SEU BOLSO

# 03

#### Preencha o formulário com os seus **dados pessoais** e clique em **avançar** para a próxima tela.

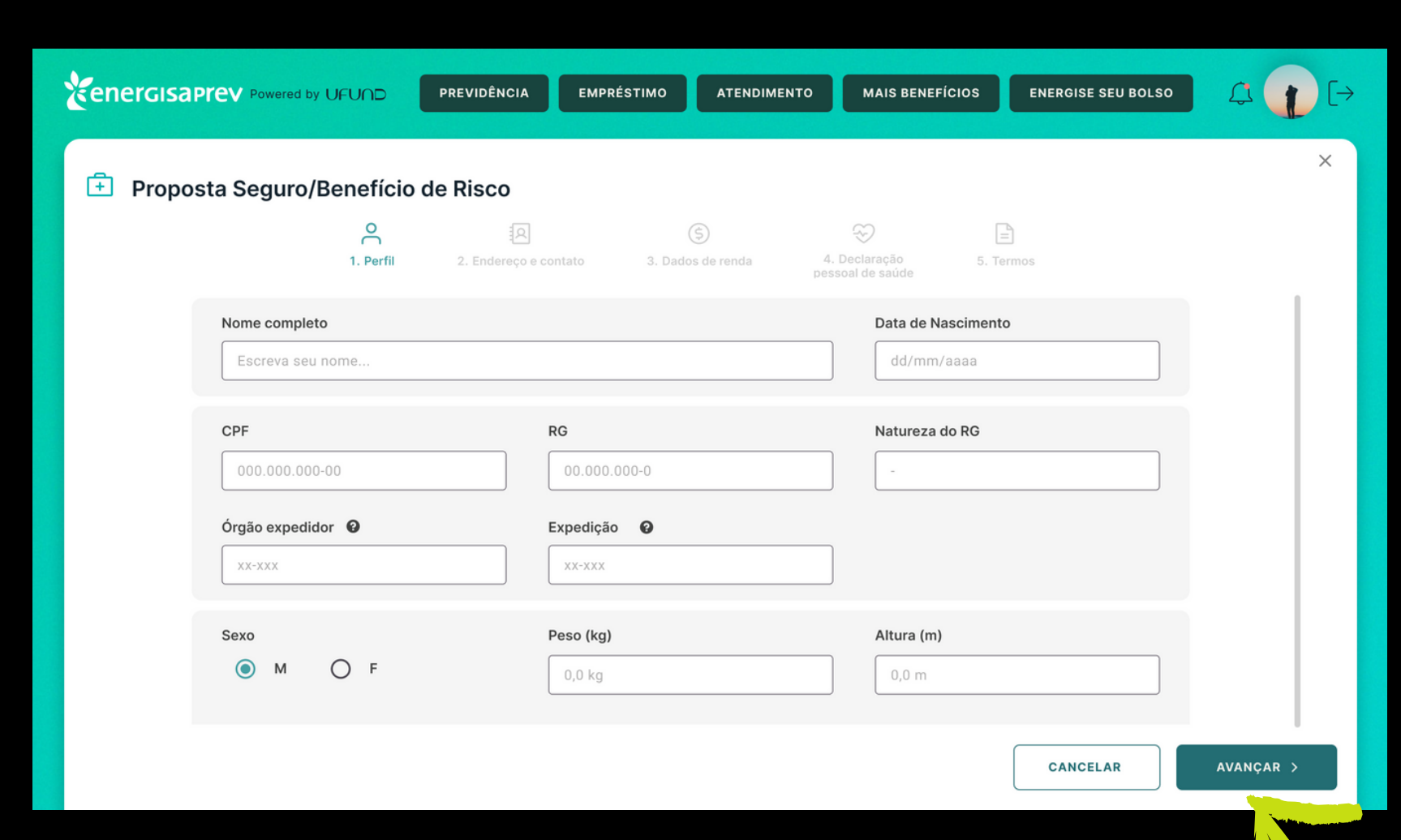

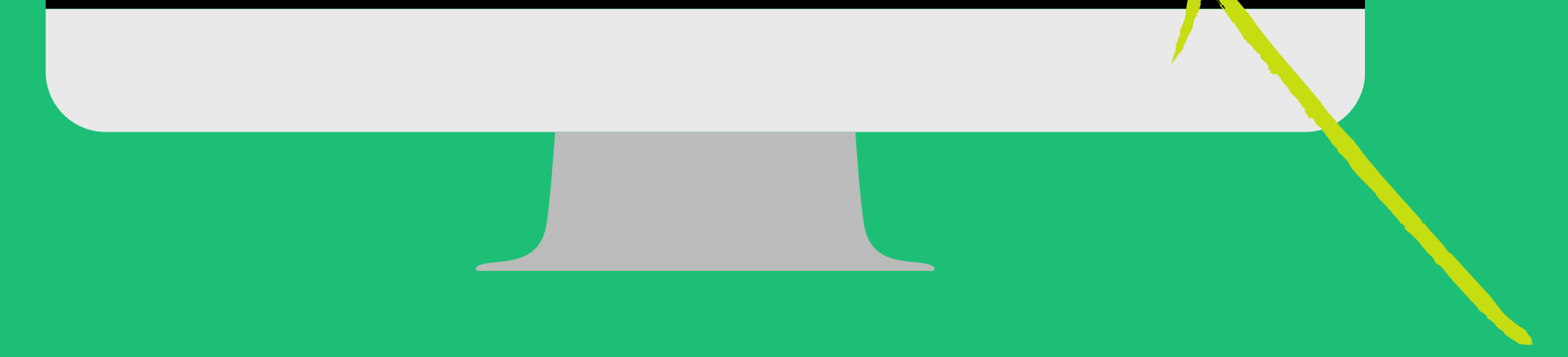

Agora, informe os dados sobre a sua **renda**. Após o preenchimento, clique novamente em **avançar**.

#### Informe o seu **endereço** e os **dados para contato**. Depois, é só **avançar**.

#### 04

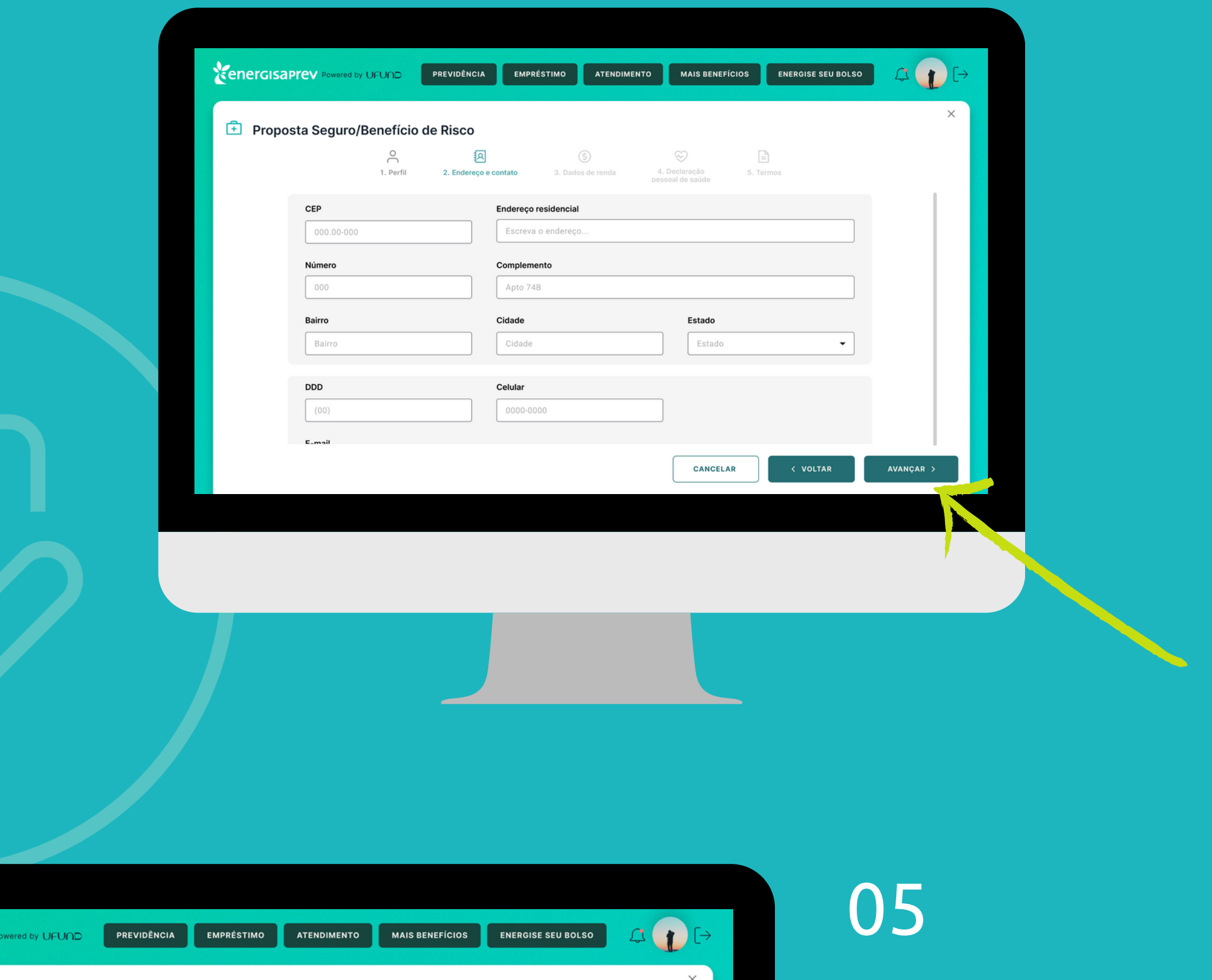

*<u>Eenergisaprev</u>* 

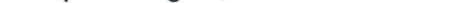

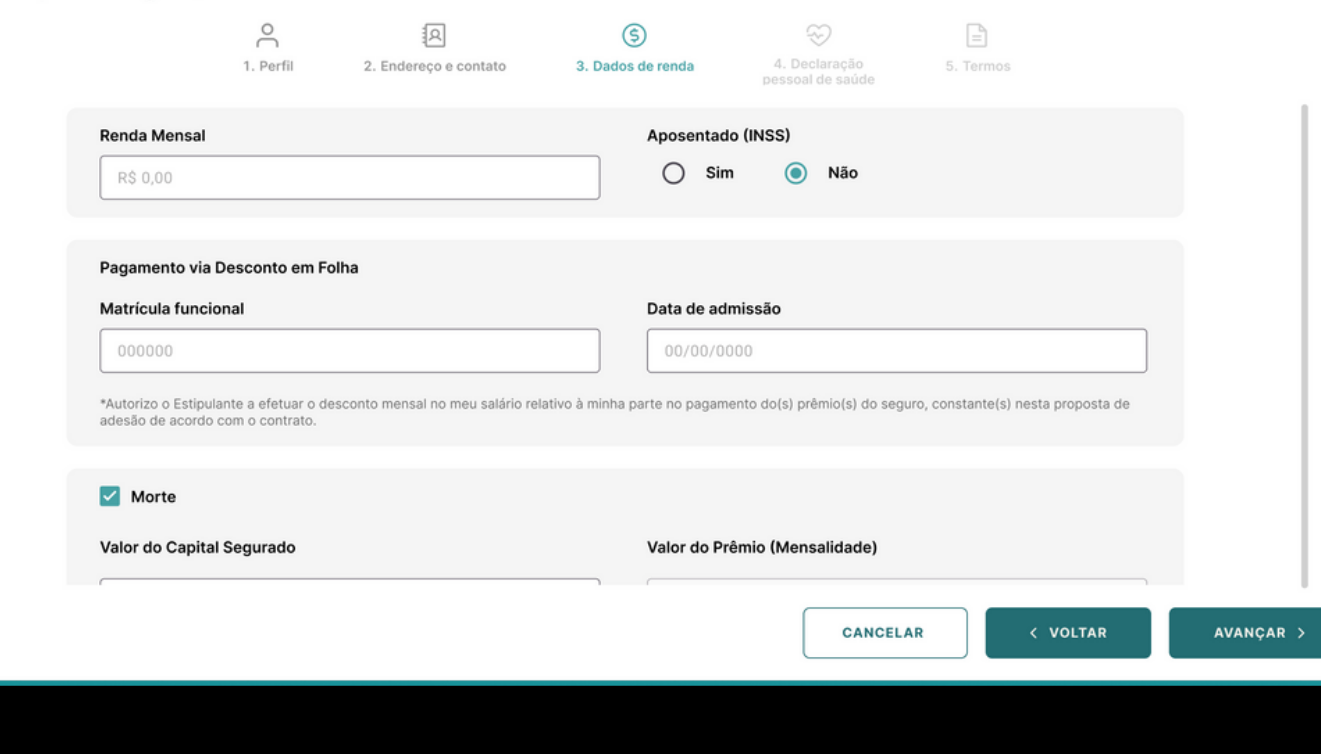

## 06

Preencha o formulário com as informações sobre a sua **saúde**. Em seguida, clique em **avançar** novamente.

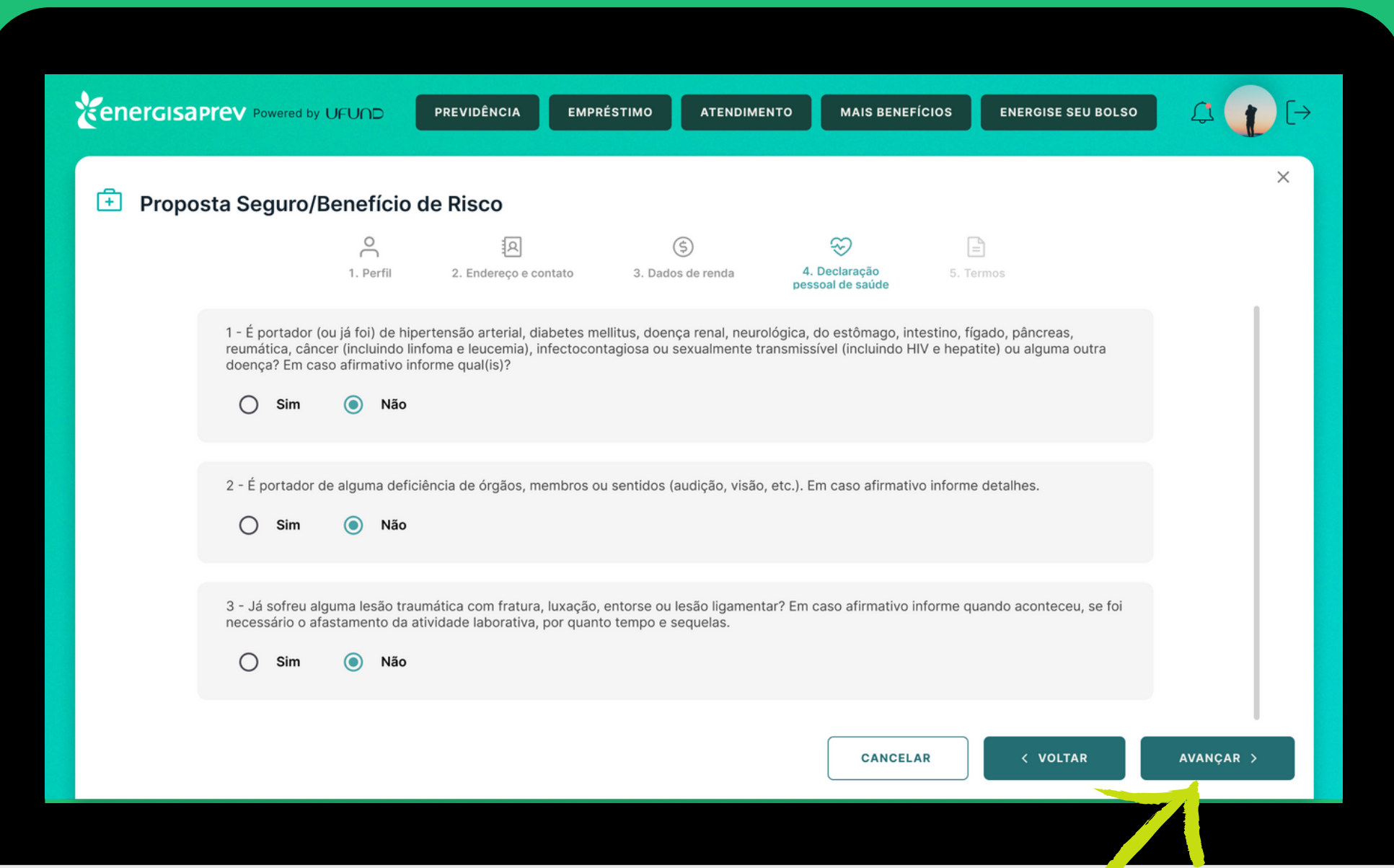

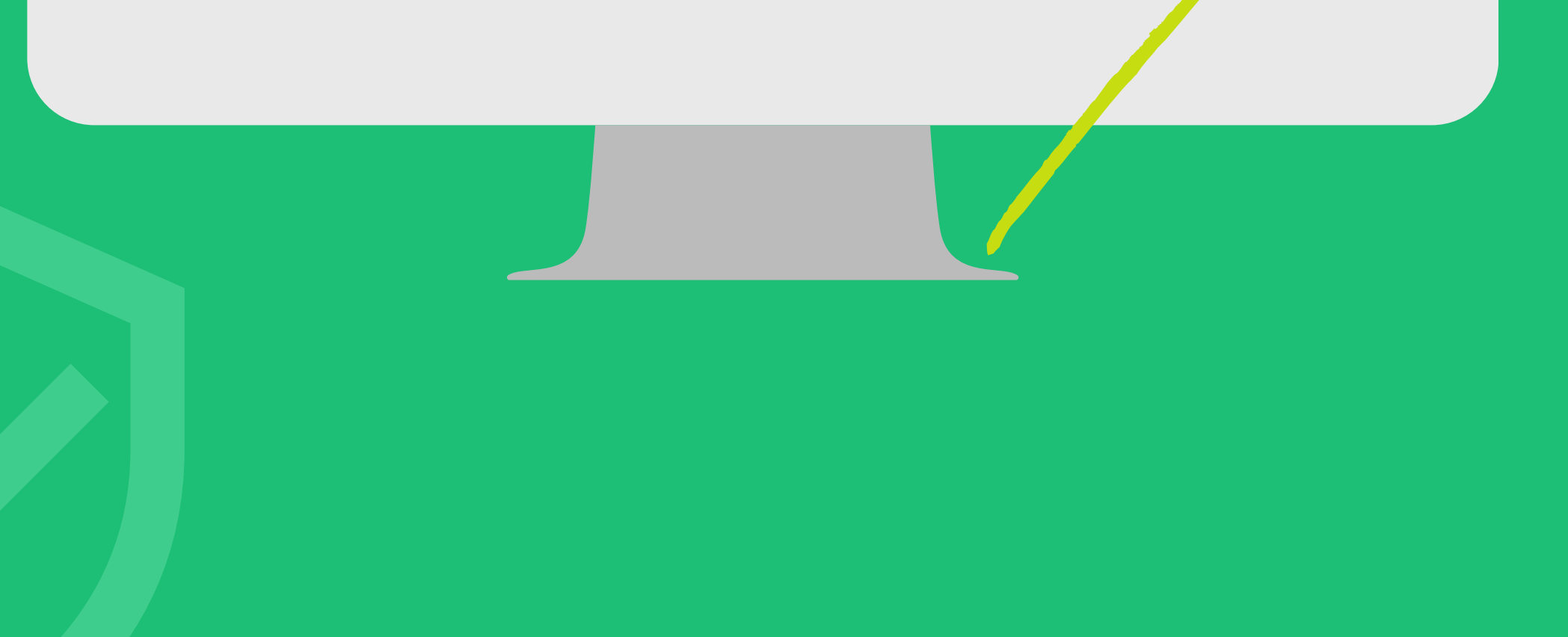

Agora, você deve ler com atenção os **termos de contratação** do seu seguro. Logo após, clique para **aceitar** os termos e **finalizar** a contratação.

Antes de ir para a próxima tela, caso precise **editar** alguma informação anterior, basta clicar em **voltar**.

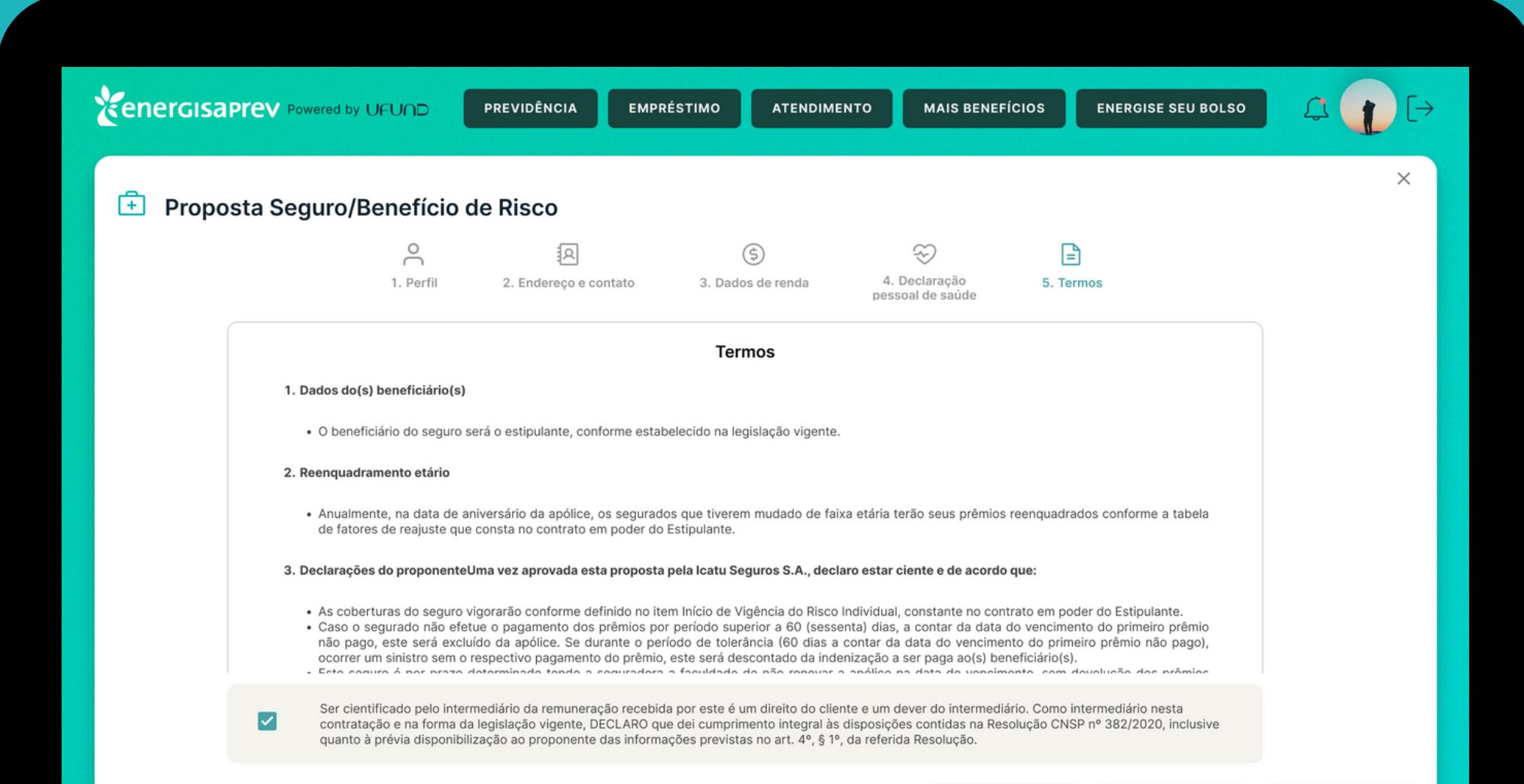

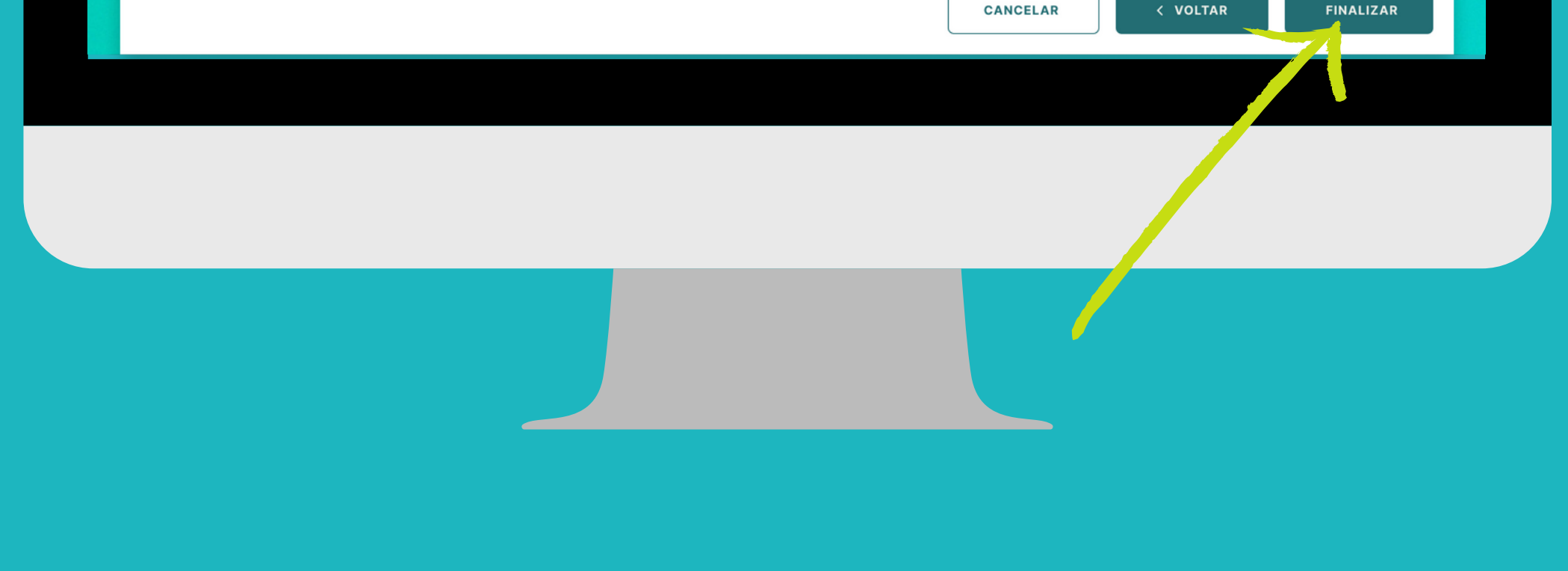

## 07

# 08

**Pronto!** A sua proposta foi enviada para análise e em breve você receberá um e-mail de confirmação.

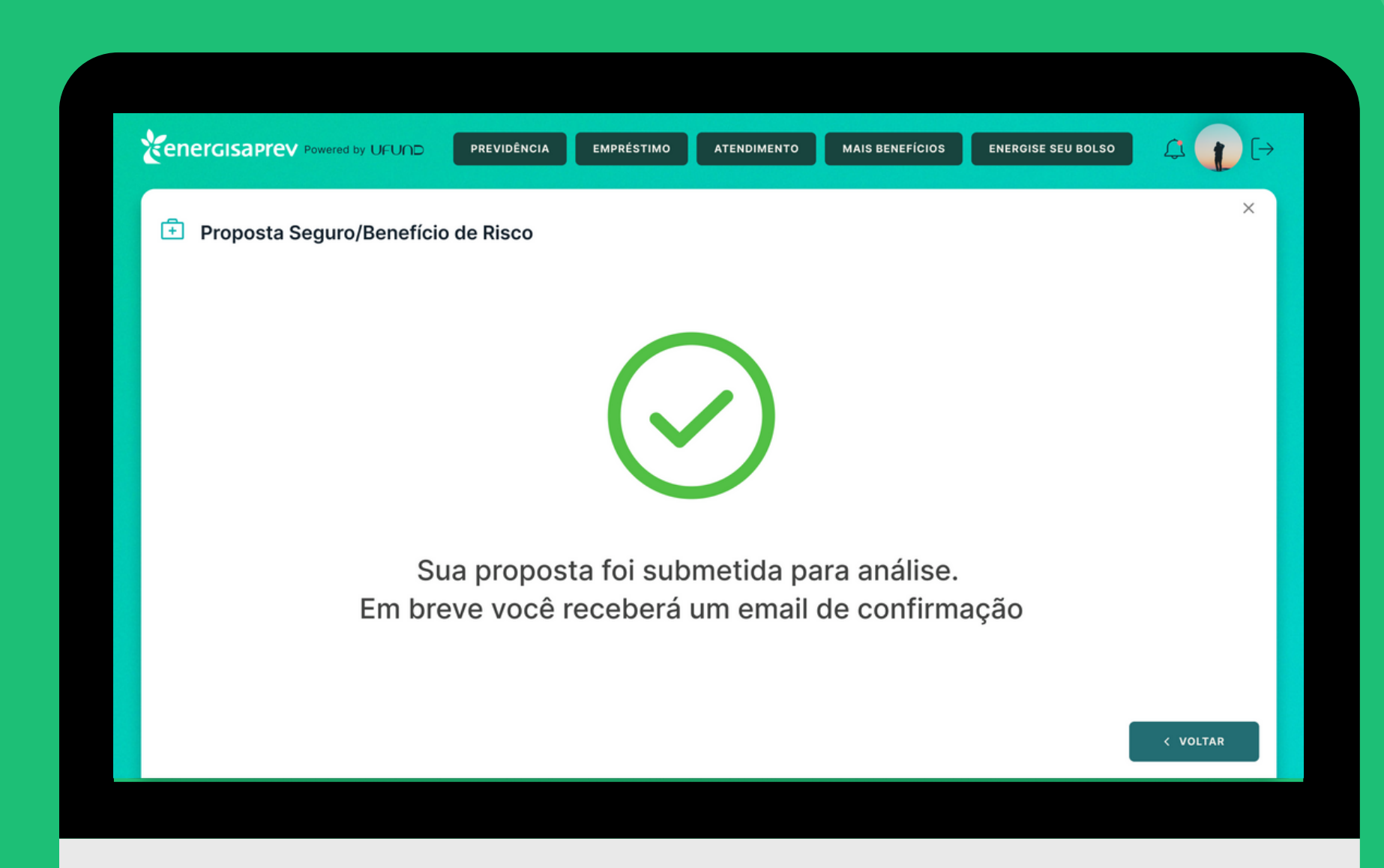

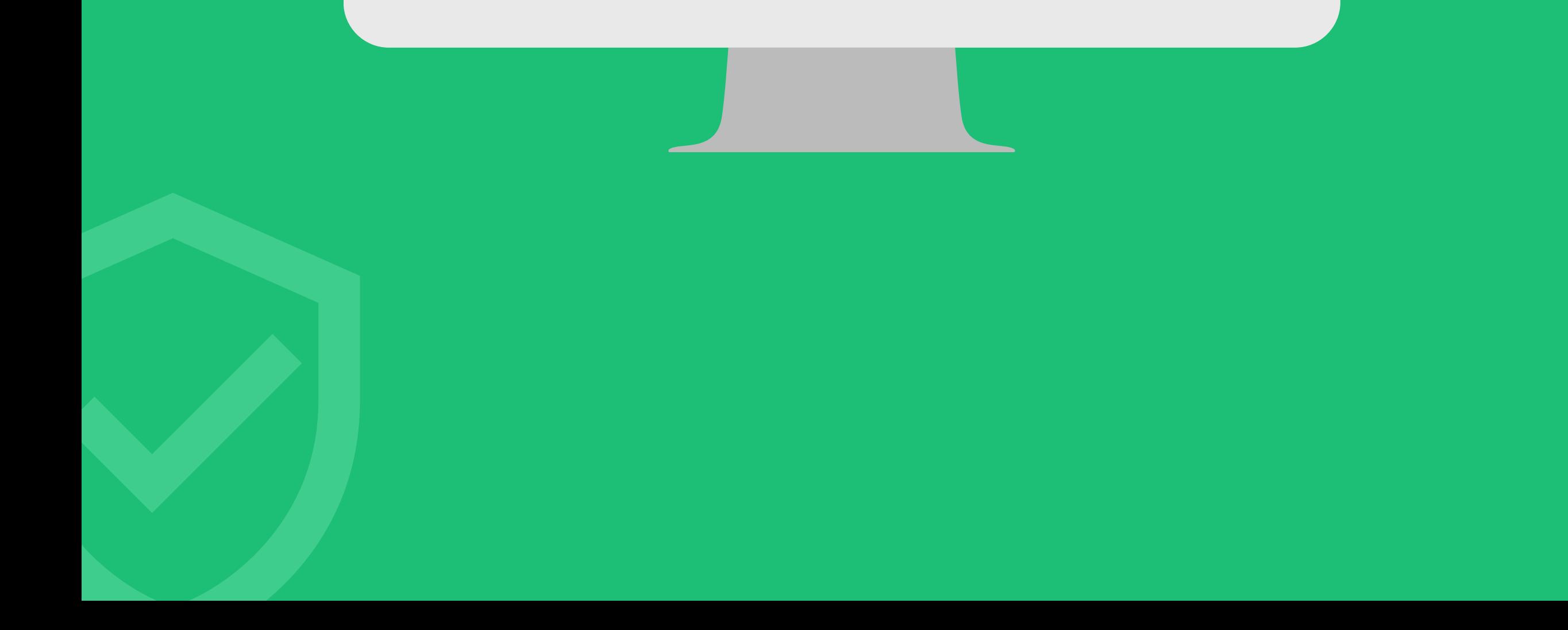